# Java

Занятие 15

## Swing введение

**import** javax.swing.\*;

**public class** MyClass {**public static void** main (**String** [] args) {

JFrame myWindow = **new** JFrame("Пробное окно");

myWindow.setDefaultCloseOperation(JFrame.EXIT\_ON\_CLOSE);

myWindow.setSize(400, 300);

myWindow.setVisible(**true**);

}

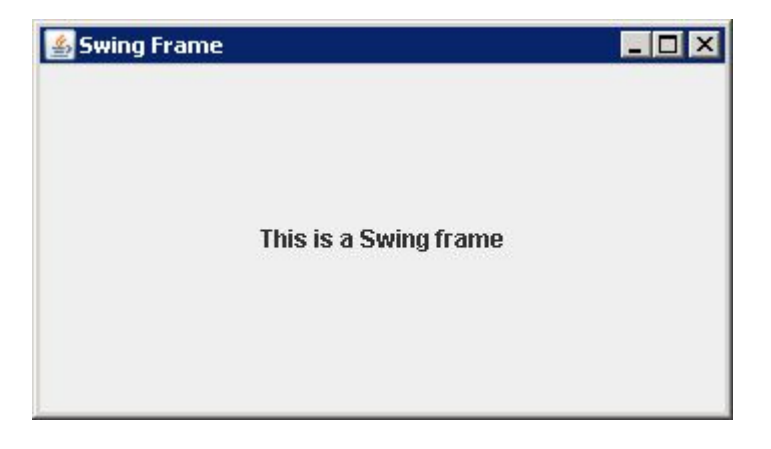

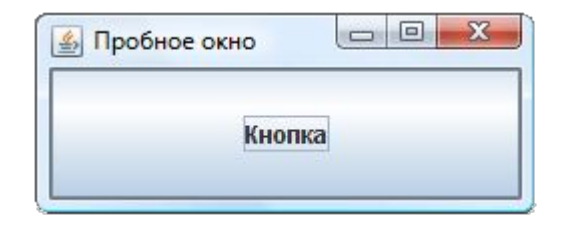

# Swing

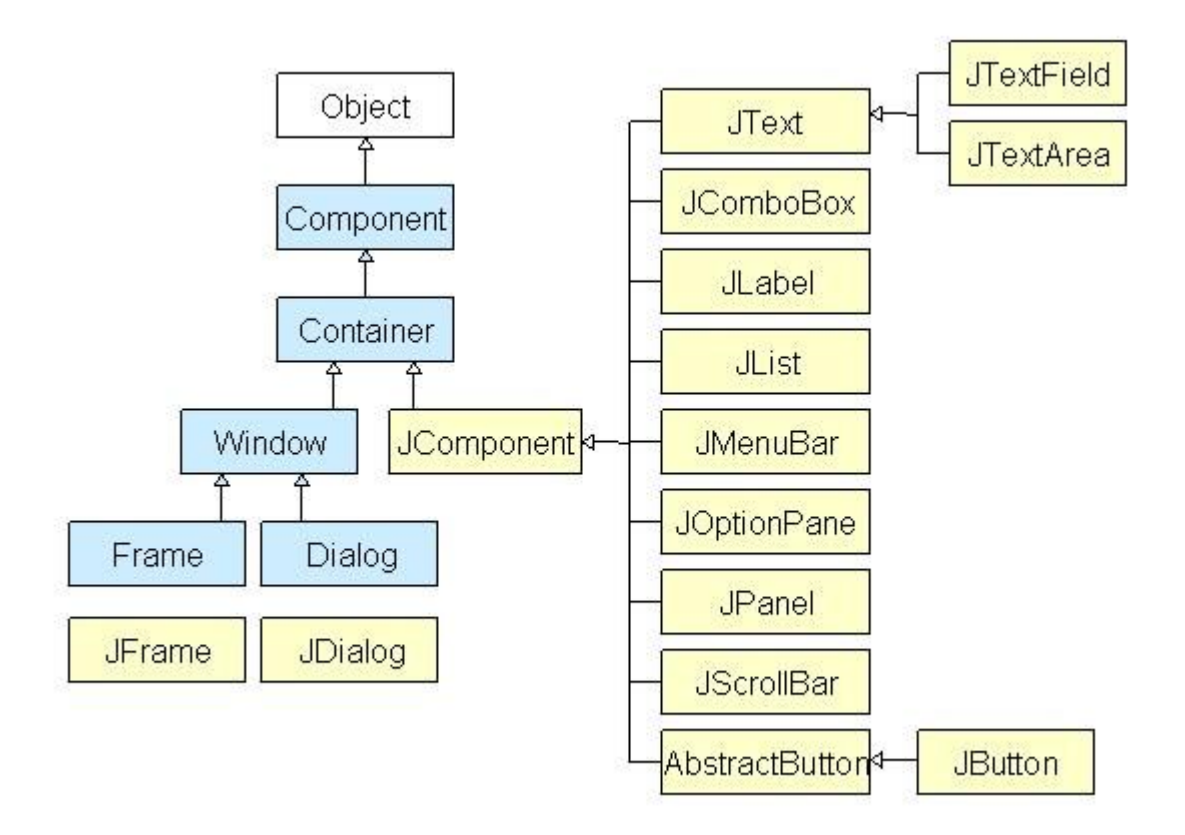

### Класс Container

Элементы, которые содержат другие элементы, называются контейнерами. Все они являются потомками класса Container и наследуют от него ряд полезных методов:

add(Component component) — добавляет в контейнер элемент component;

remove(Component component) — удаляет из контейнера элемент component;

removeAll() — удаляет все элементы контейнера;

getComponentCount() — возвращает число элементов контейнера.

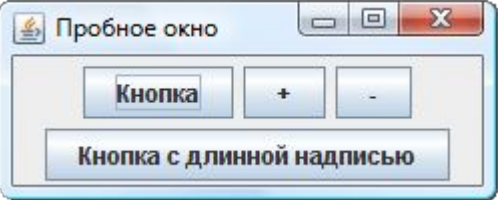

### Менеджеры размещения

**FlowLayout BorderLayout GridLayout GridLayout** 

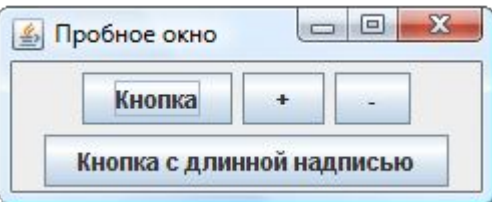

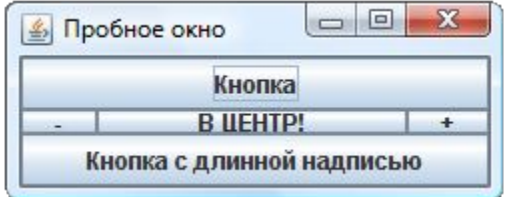

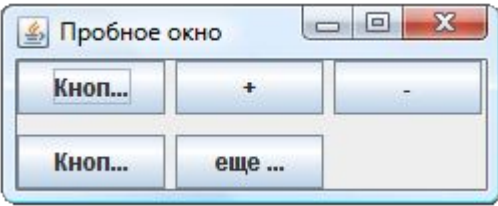

### Основные визуальные компоненты Swing

#### **Класс JComponent**

Все визуальные компоненты библиотеки Swing унаследованы от класса JComponent. Сам этот класс является абстрактными и непосредственно не используется, но все визуальные компоненты наследуют его методы. Рассмотрим наиболее полезные из них.

**setEnabled(**boolean enabled) используется для управления активностью компонента.

**setVisible**(boolean visible) управляет видимостью компонента.

С помощью метода s**etBackground**(Color color) можно изменить цвет заднего фона компонента.

JLabel label = **new** JLabel("<html>К этой метке применено " +"HTML-форматирование, включая: <ul><li> <i>курсив</i>," +"<li><b>полужирный</b><li><font size = +2> увеличение размера </font>" +"<li>маркированный список </ul>");

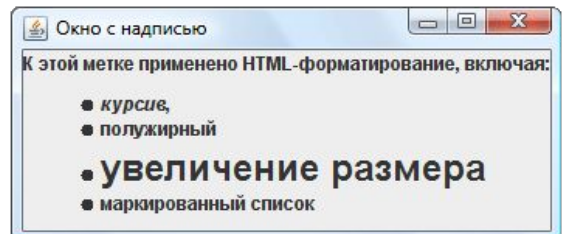

### **JButton**

```
SimpleWindow()super("Окно с кнопкой");
  setDefaultCloseOperation(EXIT ON CLOSE);
  JButton button = new JButton("Кнопка", new ImageIcon("1.gif"));
  button.setMargin(new Insets(0, 10, 20, 30));
  button.setVerticalTextPosition(SwingConstants.TOP);
  button.setHorizontalTextPosition(SwingConstants.LEFT);
  getContentPane().add(button);
  pack();
}
```
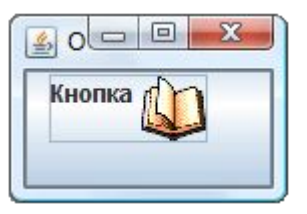

### Список JList

Список JList — это один из сложных компонентов, для эффективной работы с которыми необходимо понимание основ библиотеки Swing, в частности, концепции «Модель-Вид».

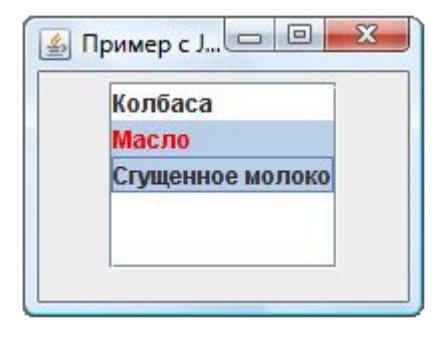

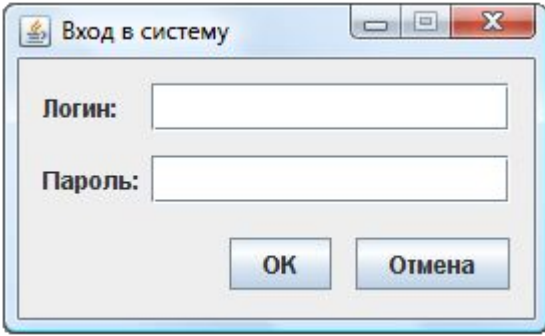

# Обработка событий Swing

### Паттер "наблюдатель"

Паттерн проектирования «наблюдатель» применяется, когда один объект должен оповещать другие о произошедших с ним изменениях или внешних воздействиях. Такой объект называется наблюдаемым, а объекты, которые следует оповестить наблюдателями.

Для того, чтобы подобное взаимодействие было возможным, объект-наблюдатель должен иметь метод (или несколько методов) с заранее определенной сигнатурой (именем и параметрами). Когда с наблюдаемым объектом произойдет ожидаемое событие, он вызовет соответствующий метод у своего наблюдателя. В этом методе и будет запрограммирована реакция на событие.

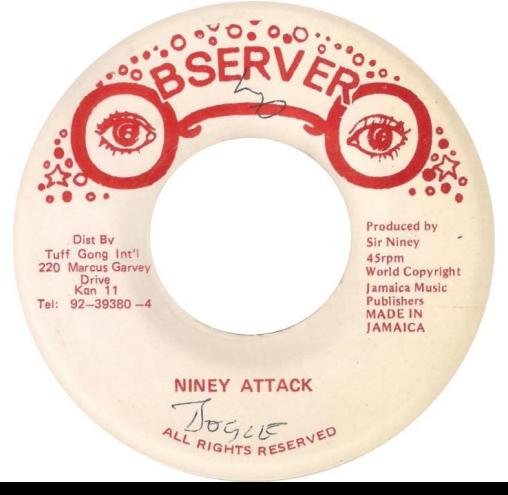

### Обработка событий Swing

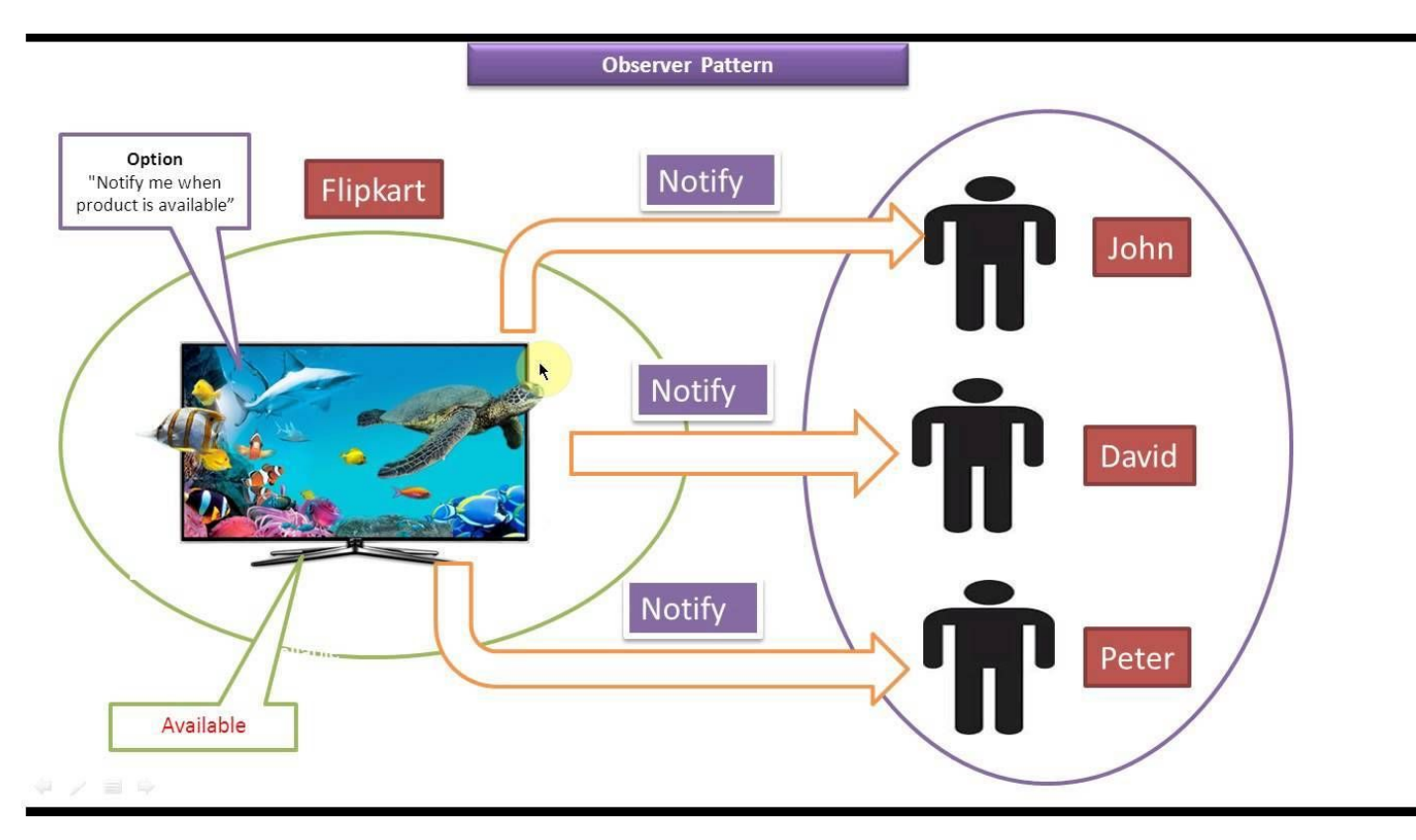

### Обработка событий от мыши

#### **Интерфейс MouseListener и обработка событий от мыши**

public void mouseClicked(MouseEvent event) — выполнен щелчок мышкой на наблюдаемом объекте public void mouseEntered(MouseEvent event) — курсор мыши вошел в область наблюдаемого объекта public void mouseExited(MouseEvent event) — курсор мыши вышел из области наблюдаемого объекта public void mousePressed(MouseEvent event) — кнопка мыши нажата в момент, когда курсор находится над наблюдаемым объектом public void mouseReleased(MouseEvent event) — кнопка мыши отпущена в момент, когда курсор находится над наблюдаемым объектом

### Создание слушателей с помощью анонимных классов

ok.addMouseListener(new MouseL());

**VS** 

```
ok.addMouseListener(new MouseListener() {
  public void mouseClicked(MouseEvent event) {
     if (loginField.getText().equals("Иван"))
        JOptionPane.showMessageDialog(null, "Вход выполнен");
     else JOptionPane.showMessageDialog(null, "Вход НЕ выполнен");
  public void mouseEntered(MouseEvent event) {}
  public void mouseExited(MouseEvent event) {}
  public void mousePressed(MouseEvent event) {}
  public void mouseReleased(MouseEvent event) {}
```
## Общая структура слушателей

Кроме слушателей MouseListener визуальные компоненты Swing поддерживают целый ряд других слушателей

Каждый слушатель должен реализовывать интерфейс \*\*\*Listener, где \*\*\* — тип слушателя. Практически каждому из этих интерфейсов (за исключением тех, в которых всего один метод) соответствует пустой класс-заглушка \*\*\*Adapter. Каждый метод интерфейса слушателя принимает один параметр типа \*\*\*Event, в котором собрана вся информация, относящаяся к событию.

Чтобы привязать слушателя к объекту (который поддерживает соответствующий тип слушателей) используется метод add\*\*\*Listener(\*\*\*Listener listener).

Показ кода

### WindowListener

### **Слушатель событий окна WindowListener**

Слушатель WindowListener может быть привязан только к окну и оповещается о различных событиях, произошедших с окном:

public void windowOpened(WindowEvent event) — окно открылось.

public void windowClosing(WindowEvent event) — попытка закрытия окна (например, пользователя нажал на крестик). Слово «попытка» означает, что данный метод вызовется до того, как окно будет закрыто и может воспрепятствовать этому (например, вывести диалог типа «Вы уверены?» и отменить закрытие окна, если пользователь выберет «Нет»).

public void windowClosed(WindowEvent event) — окно закрылось.

public void windowIconified(WindowEvent event) — окно свернуто.

public void windowDeiconified(WindowEvent event) — окно развернуто.

public void windowActivated(WindowEvent event) — окно стало активным.

public void windowDeactivated(WindowEvent event) — окно стало неактивным.

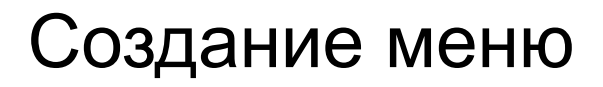

Главное меню окна представлено в Swing классом JMenuBar. По сути своей этот класс представляет собой панель с менеджером расположения BoxLayout (по горизонтали), в которую можно добавлять не только элементы меню, но и что угодно: хоть выпадающие списки, хоть панели с закладками. Однако для удобства пользования программой предпочтительнее использовать «традиционные» возможности меню.

Главное меню должно быть присоединено к окну методом setJMenuBar(JMenuBar menuBar).

JMenuBar menuBar = **new** JMenuBar();

JMenu fileMenu = **new** JMenu("Файл");

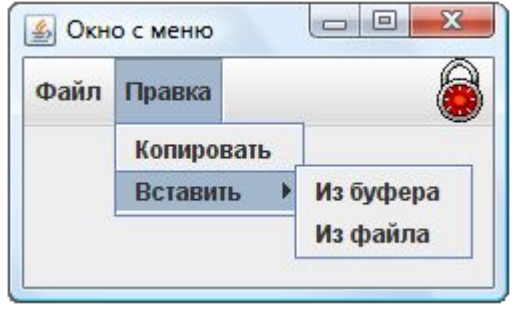

### Action и Abstract Action

Основные свойства интерфейса Action (точнее, соответствующие им константы):

*NAME* — имя действия,

**SMALL\_ICON** — значок, соответствующий действию,

*SHORT\_DESCRIPTION* — краткое описание действия (для всплывающей подсказки).

Метод setEnabled(boolean enabled) позволяет сделать действие активным или неактивным.

На основе созданного действия можно создавать некоторые элементы управления, передавая это действие в качестве единственного параметра конструктора. К таким элементам управления, в частности, относятся элементы меню и кнопки.

Недостаток интерфейса Action — в нем слишком много вспомогательных абстрактных методов (их семь, в том числе setEnabled() и putValue()) и программировать их достаточно утомительно. Поэтому обычно используется реализующий данный интерфейс класс AbstractAction, в котором «не заполнен» единственный метод — actionPerformed(), а его все равно необходимо определить для программирования сути действия.

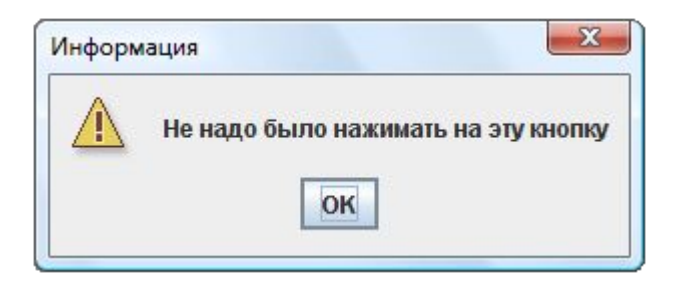

### JFileChooser

Swing содержит готовое окно для выбора файла (полезное, например, для программирования пункта меню Файл --> Открыть). Объект класса JFileChooser создается простым конструктором без параметров, после чего может выводиться на экран методом showOpenDialog(). Этот метод возвращает результат действий пользователя по выбору файла, который сравнивается с одной из следующих констант:

*APPROVE\_OPTION* — выбор файла прошел успешно. Теперь можно методом getFile() получить выбранный файл.

*CANCEL\_OPTION* — пользователь отменил выбор файла, щелкнув на кнопке Cancel.

*ERROR\_OPTION* — при выборе файла произошла ошибка, либо пользователь закрыл диалоговое окно крестиком.

Метод showSaveDialog() отображает то же самое окно, но теперь оно работает в режиме сохранения. Пользователь выбирает директорию для сохранения файла и может ввести его имя. Метод возвращает результат того же типа, что и showOpenDialog(). Если выбор пути для сохранения прошел успешно, вызов метода getFile() вернут путь, куда пользователь желает сохранить файл.

Следует иметь в виду, что сам класс JFileChooser ничего не открывает и не сохраняет. Он только возвращает путь к выбранному пользователем файлу. А открыть его или сохранить файл в заданном месте должна уже сама программа.

Метод setDialogTitle(String title) позволяет задать окну заголовок.

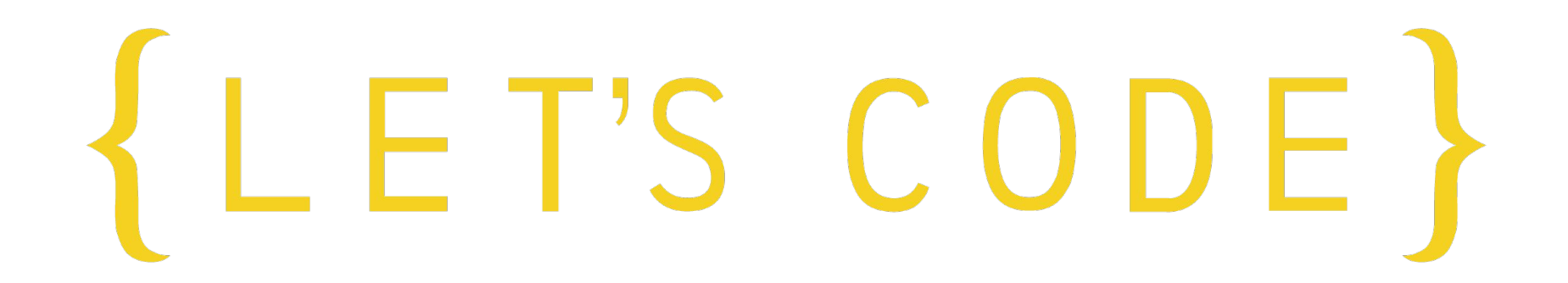